## Просмотр содержимого устройства

Если настройками системы разрешено отображение содержимого устройства в Self Service, то в свойствах выпущенного устройства будет доступна вкладка Содержимое, содержащая сведения о сертификатах, находящихся на устройстве.

Опция [Просмотр содержимого устройства](https://guides.indeed-company.ru/pages/viewpage.action?pageId=80314801) в разделе Общие функции Мастера настройки Indeed CM.

При необходимости пользователь может распечатать сведения о сертификате и(или) его запросе. Печать осуществляется по нажатию кнопки  $\mathbf{\Theta}$   $\mathbf{\cdot}$ 

## Ваши устройства

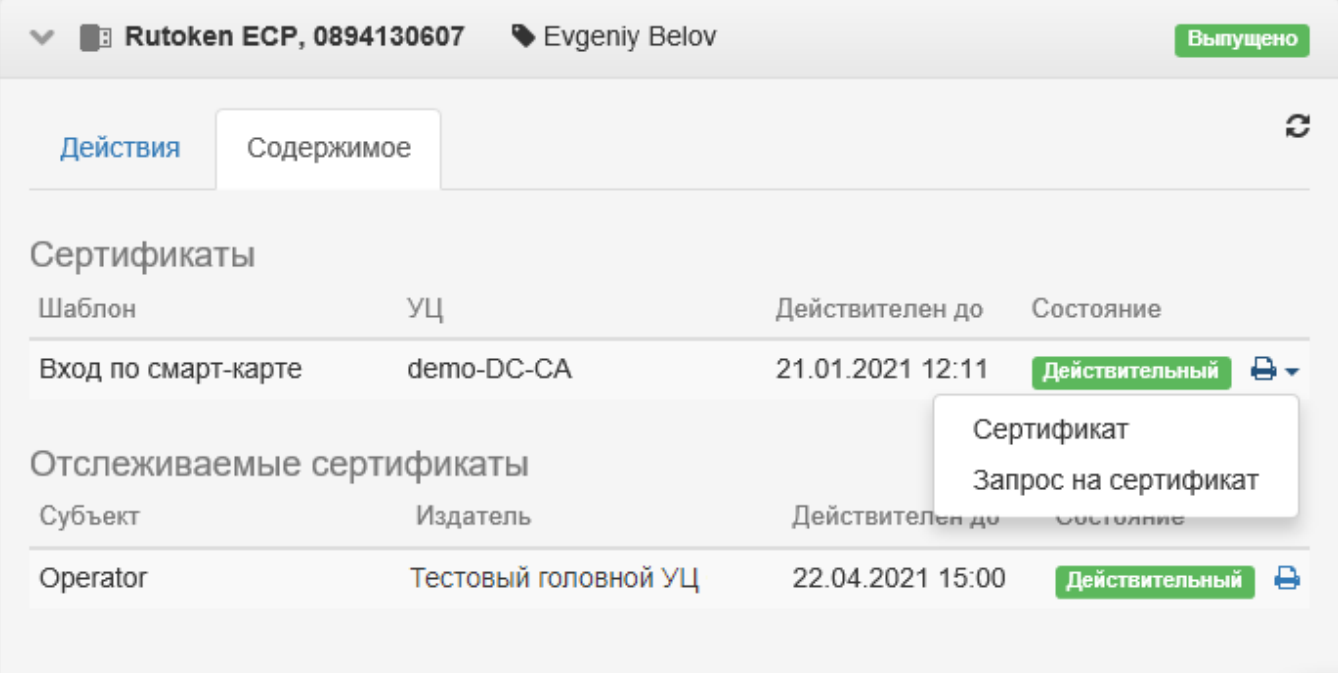